## **9. Setting up Alarm schedules**

Alarm schedules allow you to schedule alarms to be triggered automatically. This is useful, for example, for regular fire or amok exercises or routines such as daily or weekly patrols.

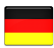

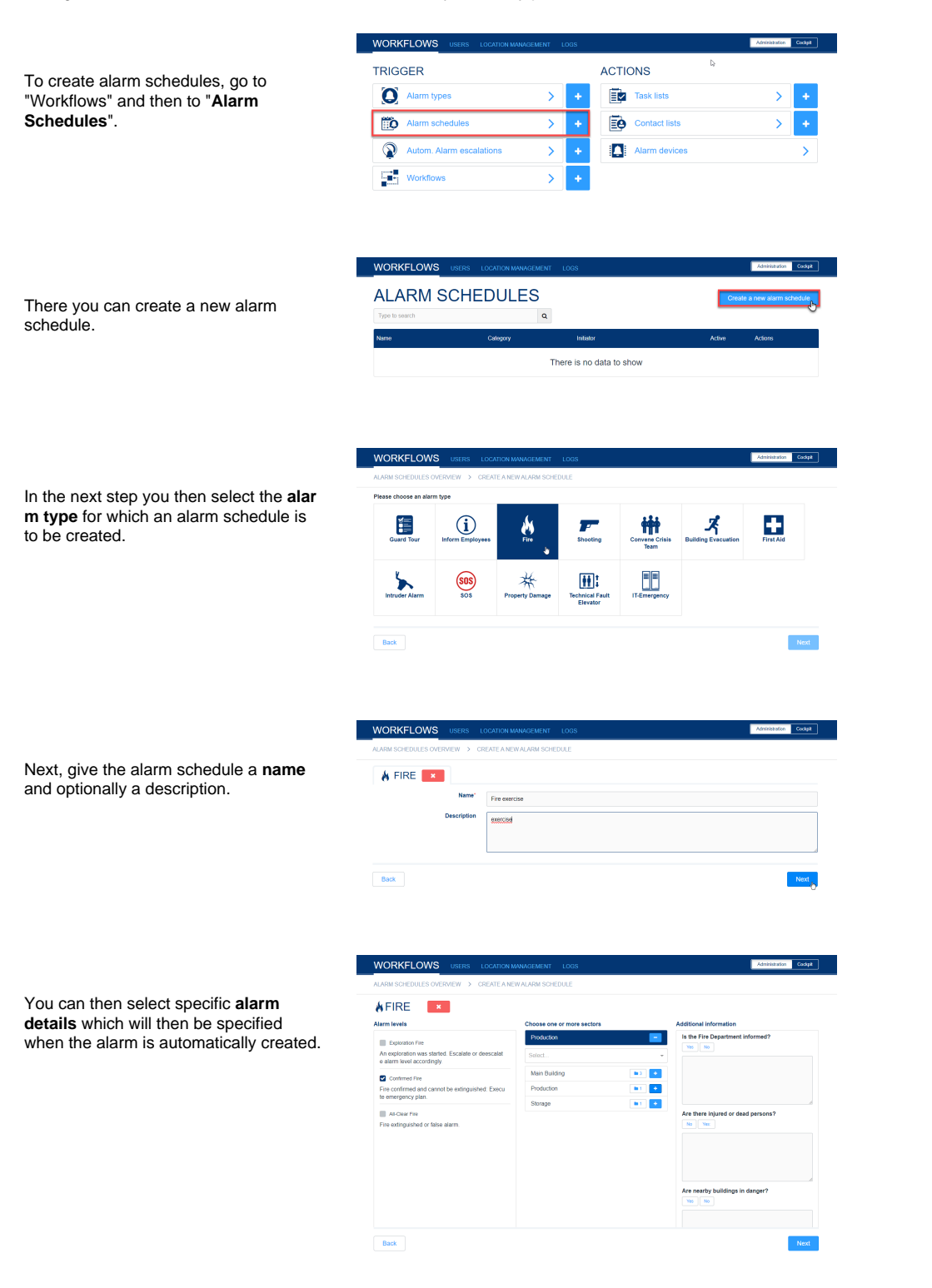

Finally, you set the exact schedules. You have the following options:

- $\bullet$ once on a specific date at a specific time
- repeats minutely every X  $\bullet$ minutes in time from X to Y
- $\bullet$ repeats daily every X days at X o'clock
- repeats weekly every X weeks on weekdays X at X o'clock
- repeates monthly every X  $\bullet$ months at X o'clock on the Xth day of the month (1-30) OR the last day of the month
- $\bullet$ repeats yearly every X years at X o'clock in month X of the year on the Xth day of the month (1-30) OR on the last day of the month

For all schedules you can optionally define a valid from date X - to date Y.

The starting time for the first/next repetition is always the time when the alarm schedule was created or updated.

At this point you can also create multiple schedules for the previously selected alarm type in combination with the selected alarm details. You can do this simply by clicking the "Add" button.

When you have created all schedules, finally go to "Create".

In the alarm schedule overview you will then see a list of all alarm types for which an alarm schedule has been created. You can use the actions at any time to add a new alarm schedule for the alarm type, edit existing information or delete the existing schedules.

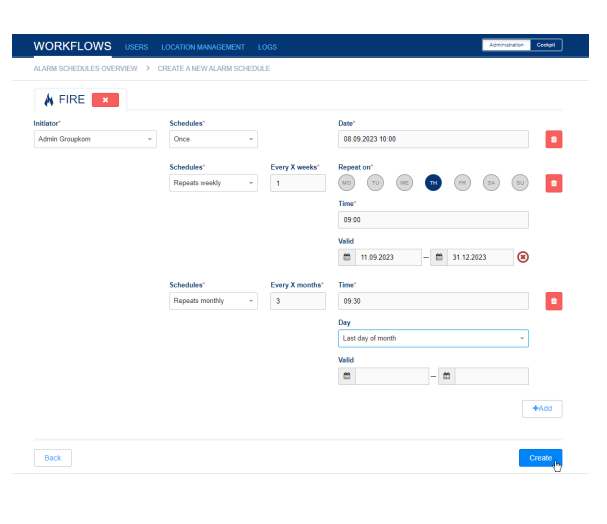

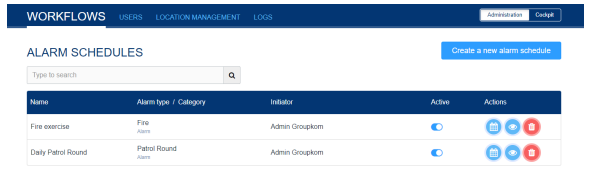